[Home](https://www.cu.edu/) > Concur Expense: Available Receipts Section

## [Concur Expense: Available Receipts Section](https://www.cu.edu/psc/concur-expense-available-receipts-section) [1]

Within the Available Receipts section you can click on a receipt and zoom, rotate and delete the image.

The Available Receipts section is located at the bottom of the Manage Expenses page.

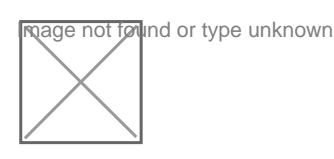

Click a receipt image to view it. You can zoom, rotate, and delete the image.

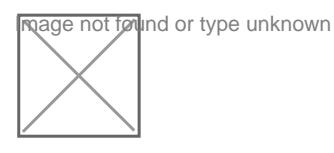

Source URL: <https://www.cu.edu/psc/concur-expense-available-receipts-section>

Links [\[1\] https://www.cu.edu/psc/concur-expense-available-receipts-section](https://www.cu.edu/psc/concur-expense-available-receipts-section)